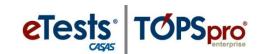

## Steps to Install TOPSpro Enterprise

## For Windows 10 Machines

Accessing TOPSpro Enterprise (TE) Online requires installation of the TE Client to validate credentials and connect with your online account through a secure HTTPS connection.

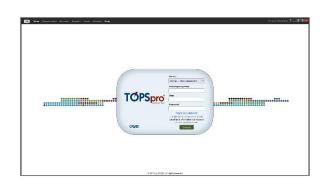

| Server     | Use any modern web browser                   |
|------------|----------------------------------------------|
| Global     | https://etestsonline.org/html5/#/            |
| California | https://ca.etestsonline.org/html5/#/         |
| LARAEC     | https://laraec.etestsonline.org/html5/#/     |
| Miami Dade | https://etestsonline.org/MiamiDade/html5/#/  |
| Washington | https://etestsonline.org/Washington/html5/#/ |

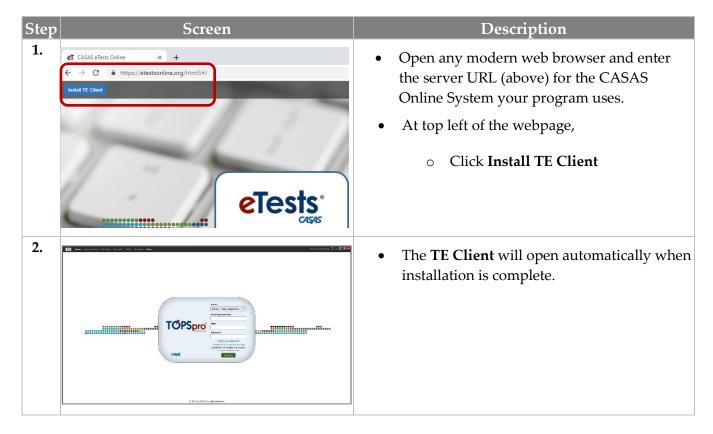

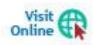

Review TOPSpro Enterprise System Requirements at <u>Home</u> > <u>Product Overviews</u> > <u>Software</u> > <u>TOPSpro Enterprise</u> > <u>System Requirements</u>